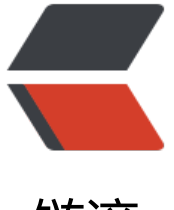

链滴

## MySQL5.7 三[种安](https://ld246.com)装方式及详解

作者:bangbang

- 原文链接:https://ld246.com/article/1521039664674
- 来源网站: [链滴](https://ld246.com/member/bangbang)
- 许可协议:[署名-相同方式共享 4.0 国际 \(CC BY-SA 4.0\)](https://ld246.com/article/1521039664674)

```
<p>本文详细介绍 MySQL5.7 的三种安装方式(二进制, yum, 源码编译)的特点、优劣。并以操
系统为 CentOS 7 为例, 图解每一种安装方式的详细过程。</p>
<h2 id="-MySQL-server三种安装方式对比">
MySQL server 三种安装方式对比</h2>
<img src="https://raw.githubusercontent.com/tsinghuabang/picture/master/markdown/My
QL/MySQL%E4%B8%89%E7%A7%8D%E5%AE%89%E8%A3%85%E6%96%B9%E5%BC%8F%E
%AF%B9%E6%AF%94.jpeg" width="700" align="center">
<h2 id="MySQL-版本选择">MySQL 版本选择</h2>
<img src="https://raw.githubusercontent.com/tsinghuabang/picture/master/markdown/My
QL/MySQL%E7%89%88%E6%9C%AC%E9%80%89%E6%8B%A9.jpeg" width="700" align="cen
er">
* 稳定版:选择开源社区版的稳定版(GA版本)
* 选择MySQL数据库GA版发布后6个月以上的GA版本
* 选择前后几个月没有大的BUG修复的版本,而不是大量BUG修复后的集中版本
* 最好向后较长时间没有更新发布的版本
* 如果和云平台混合使用,最好选择5.6,目前大部分云厂商提供的MySQL都是5.6版本。
* 如果是自建,并且以后都想自己运维数据库,建议使用5.7,5.7在性能和数据同步方面做了很大的
进,特别是并行复制和多源复制。
<h2 id="RPM安装MySQL5-7">RPM 安装 MySQL5.7</h2>
<p>操作系统默认包含的 MySQL 源比较老旧,如果需要安装 MySQL5.7,则需要从 MySQL 网站(<a
href="https://ld246.com/forward?goto=https%3A%2F%2Fdev.mysql.com%2Fdownloads%2F
ysql%2F" target="_blank" rel="nofollow ugc">https://dev.mysql.com/downloads/mysql/</a>
下载相应的 repo。</p>
<h2 id="1--RPM包简介">1. RPM 包简介</h2>
<table>
<thead>
<tr>
<th>RPM 包</th>
<th>简介</th>
\langletr>
</thead>
<tbody>
<tr>
<td>mysql-community-server</td>
<td>数据库服务端与相关工具</td>
\langletr>
<tr><td>mysql-community-client</td>
<td>MySQL 客户端</td>
\langle/tr><tr><td>mysql-community-common</td>
<td>服务端和客户端常用库文件</td>
\langle/tr\rangle<tr>
<td>mysql-community-devel</td>
<td>客户端开发用的头文件及库</td>
\langletr>
<tr>
<td>mysql-community-libs</td>
<td>MySQL 数据库客户端共享库</td>
\langletr>
<tr>
<td>mysql-community-libs-compat</td>
<td>兼容老版本的共享库</td>
```

```
</tr>
<tr>
<td>mysql-community-embedded</td>
<td>MySQL 嵌入式版本</td>
\langletr>
<tr><td>mysql-commercial-embedded-devel</td>
<td>嵌入式版本的头文件与库</td>
\langle/tr\rangle<tr><td>mysql-community-test</td>
<td>MySQL 测试套件</td>
\langle/tr\rangle</tbody>
</table>
<h2 id="2--安装过程">2. 安装过程</h2>
<p><strong>1. 安装依赖</strong></p>
<pre><code class="language-bash highlight-chroma"><span class="highlight-line"><span c
ass="highlight-cl">yum install libaio
</span></span></code></pre>
<p><strong>2. 下载 MySQL 5.7 yum repo</strong><br>
到下载页面 <a href="https://ld246.com/forward?goto=https%3A%2F%2Fdev.mysql.com%2Fd
wnloads%2Frepo%2Fyum%2F" target="_blank" rel="nofollow ugc">https://dev.mysql.com/d
wnloads/repo/yum/</a> 下载 repo</p>
<pre><code class="language-bash highlight-chroma"><span class="highlight-line"><span c
ass="highlight-cl">wget https://repo.mysql.com//mysql57-community-release-el7-11.noarch.
pm
</span></span></code></pre>
<p><strong>3. 安装 MySQL yum repo</strong></p>
<pre><code class="language-bash highlight-chroma"><span class="highlight-line"><span c
ass="highlight-cl">rpm -Uvh mysql57-community-release-el7-11.noarch.rpm
</span></span></code></pre>
<img src="https://raw.githubusercontent.com/tsinghuabang/picture/master/markdown/My
QL/MySQL_RPM_00.jpeg" width="700" align="center">
<p><strong>4. 激活 MySQL57 版本</strong><br>
使用命令查看系统安装的 mysql repo:</p>
<pre><code class="language-bash highlight-chroma"><span class="highlight-line"><span c
ass="highlight-cl"> yum repolist all <span class="highlight-p">|</span> grep mysql
</span></span></code></pre>
<img src="https://raw.githubusercontent.com/tsinghuabang/picture/master/markdown/My
QL/MySQL_RPM_01.jpeg" width="700" align="center">
<p>激活 MySQL5.7 命令:</p>
<pre><code class="language-bash highlight-chroma"><span class="highlight-line"><span c
ass="highlight-cl">yum -y install yum-utils
</span></span><span class="highlight-line"><span class="highlight-cl">yum-config-mana
er --enable mysql57-community
</span></span><span class="highlight-line"><span class="highlight-cl">yum-config-mana
er --disable mysql56-community
</span></span><span class="highlight-line"><span class="highlight-cl">yum-config-mana
er --disable mysql55-community
</span></span></code></pre>
<p><strong>5. 卸载 mariadb</strong></p>
<pre><code class="language-bash highlight-chroma"><span class="highlight-line"><span c
ass="highlight-cl">rpm -qa <span class="highlight-p">|</span> grep mariadb
```
</span></span><span class="highlight-line"><span class="highlight-cl">yum remove mari db-libs </span></span></code></pre> <img src="https://raw.githubusercontent.com/tsinghuabang/picture/master/markdown/My QL/MySQL\_RPM\_02.jpeg" width="700" align="center"> <p><strong>6. 安装 MySQL 5.7</strong></p> <pre><code class="language-bash highlight-chroma"><span class="highlight-line"><span c ass="highlight-cl">yum install mysql-community-server mysql-community-client </span></span></code></pre> <p><strong>7. 启动 MySQL</strong></p> <pre><code class="language-bash highlight-chroma"><span class="highlight-line"><span c ass="highlight-cl">service mysqld start </span></span></code></pre> <p><strong>8. 获取 MySQL root 用户密码</strong></p> <pre><code class="language-bash highlight-chroma"><span class="highlight-line"><span c ass="highlight-cl">grep tempo /var/log/mysqld.log </span></span></code></pre> <img src="https://raw.githubusercontent.com/tsinghuabang/picture/master/markdown/My QL/MySQL\_RPM\_03.jpeg" width="700" align="center"> <p><strong>9. 修改 MySQL root 用户密码</strong><br> 使用命令安装设置 mysql\_secure\_installation, 可以对初始化数据库 root 用户密码。由于 MySQL5. 默认安装了安全组件,所以新设置密码必须:长度大于 8;包含至少 1 个数字, 1 个大写字母, 1 个 写字母,1 个非字符数字的符号;长度不能超过 32 位<br> <img src="https://raw.githubusercontent.com/tsinghuabang/picture/master/markdown/My QL/MySQL\_RPM\_04.jpeg" width="700" align="center"></p> <p><strong>10. 使用新密码登录 mysql</strong></p> <pre><code class="language-bash highlight-chroma"><span class="highlight-line"><span c ass="highlight-cl">mysql -u root -p </span></span></code></pre> <p>\*\*11. 设置开机自启动 \*\*</p> <pre><code class="language-bash highlight-chroma"><span class="highlight-line"><span c ass="highlight-cl">systemctl <span class="highlight-nb">enable</span> mysqld.service </span></span></code></pre> <h2 id="二进制安装MySQL5-7">二进制安装 MySQL5.7</h2> <p>二进制安装 MySQL 无需编译,但是确很灵活,能够在一台机器上实现多个 MySQL 数据库,是 多 DBA 的所爱。其安装步骤如下:<br> <strong>1.安装依赖包</strong></p> <pre><code class="language-bash highlight-chroma"><span class="highlight-line"><span c ass="highlight-cl">yum install libaio </span></span></code></pre> <p><strong>2. 下载二进制文件</strong><br> 到下载页面 <a href="https://ld246.com/forward?goto=https%3A%2F%2Fdev.mysql.com%2Fd wnloads%2Fmysql%2F" target="\_blank" rel="nofollow ugc">https://dev.mysql.com/downloa s/mysql/</a> 选择下载 MySQL5.7 的 Linux Generic 版本。如下图:<br> <img src="https://raw.githubusercontent.com/tsinghuabang/picture/master/markdown/My QL/MySQL\_BIN\_00.jpeg" width="700" align="center"></p> <p><strong>3. 使用命令下载(可选)</strong></p> <pre><code class="language-bash highlight-chroma"><span class="highlight-line"><span c ass="highlight-cl">wget https://cdn.mysql.com//Downloads/MySQL-5.7/mysql-5.7.20-linux-g ibc2.12-x86\_64.tar.gz </span></span></code></pre> <p><strong>4. 添加 MySQL 用户及用户组</strong></p> <pre><code class="language-bash highlight-chroma"><span class="highlight-line"><span c ass="highlight-cl">groupadd mysql

</span></span><span class="highlight-line"><span class="highlight-cl">useradd -g mysql d /usr/local/mysql -s /sbin/nologin -M mysql </span></span></code></pre> <p><strong>5. 安装 MySQL</strong></p> <pre><code class="language-bash highlight-chroma"><span class="highlight-line"><span c ass="highlight-cl">mkdir /opt/mysql </span></span><span class="highlight-line"><span class="highlight-cl"><span class="high ight-nb">cd</span> /opt/mysql </span></span><span class="highlight-line"><span class="highlight-cl">tar zxvf /绝对路径 mysql-5.7.20-linux-glibc2.12-x86\_64.tar.gz </span></span><span class="highlight-line"><span class="highlight-cl"><span class="high ight-nb">cd</span> /usr/local/ </span></span><span class="highlight-line"><span class="highlight-cl">ln -s mysql-5.7.20inux-glibc2.12-x86\_64 mysql </span></span><span class="highlight-line"><span class="highlight-cl">chown -R mysql: ysql mysql </span></span></code></pre> <p><strong>6. 下载 MySQL 配置文件</strong><br> 下载 MySQL 配置文件,并上传到服务器/etc 下<br> 链接: <a href="https://ld246.com/forward?goto=https%3A%2F%2Fpan.baidu.com%2Fs%2F1g s3GCr" target=" blank" rel="nofollow ugc">https://pan.baidu.com/s/1gfs3GCr</a> 密码: bv6  $\langle$ /p> <p><strong>7. 创建数据库相关目录</strong></p> <pre><code class="language-bash highlight-chroma"><span class="highlight-line"><span c ass="highlight-cl">mkdir /data/mysql/mysql3306/<span class="highlight-o">{</span>data,l gs,tmp<span class="highlight-o">}</span> -p </span></span><span class="highlight-line"><span class="highlight-cl">chown -R mysql: ysql /data/mysql/ </span></span></code></pre> <p><strong>8. 初始化 MySQL</strong></p> <pre><code class="language-bash highlight-chroma"><span class="highlight-line"><span c ass="highlight-cl"> <span class="highlight-nb">cd</span> /usr/local/mysql </span></span><span class="highlight-line"><span class="highlight-cl">./bin/mysqld --de aults-file<span class="highlight-o">=</span>/etc/my.cnf --initialize </span></span></code></pre> <p><strong>9. 启动 MySQL</strong></p> <pre><code class="language-bash highlight-chroma"><span class="highlight-line"><span c ass="highlight-cl">cp support-files/mysql.server /etc/init.d/mysql </span></span><span class="highlight-line"><span class="highlight-cl">/etc/init.d/mysql s art </span></span></code></pre> <p><strong>10. 获取初始化密码</strong></p> <pre><code class="language-bash highlight-chroma"><span class="highlight-line"><span c ass="highlight-cl">grep <span class="highlight-s2">"temporary password"</span> /data/m sql/mysql3306/data/error.log </span></span></code></pre> <img src="https://raw.githubusercontent.com/tsinghuabang/picture/master/markdown/My QL/MySQL\_BIN\_01.jpeg" width="700" align="center"> <p><strong>11. 修改 root 密码</strong></p> <pre><code class="language-bash highlight-chroma"><span class="highlight-line"><span c ass="highlight-cl"><span class="highlight-nb">cd</span> /usr/local/mysql </span></span><span class="highlight-line"><span class="highlight-cl">./bin/mysql\_secur \_installation </span></span></code></pre>

```
<img src="https://raw.githubusercontent.com/tsinghuabang/picture/master/markdown/My
QL/MySQL_BIN_02.jpeg" width="700" align="center">
<h2 id="源码编译MySQL5-7">源码编译 MySQL5.7</h2>
<p>MySQL5.7 的源码编译比较复杂,为了降低编译的复杂度,邦邦把相关的编译指令写成交脚本,
户只需要下载脚本,直接运行即可完成编译安装,具体步骤如下:<br>
<strong>1. 下载安装包</strong><br>
安装包下载地址: <a href="https://ld246.com/forward?goto=https%3A%2F%2Fpan.baidu.co
%2Fs%2F1jHAzaCI" target=" blank" rel="nofollow ugc">https://pan.baidu.com/s/1jHAzaCI</
> 密码: 4p2b<br>
安装包内容如下图:<br>
<img src="https://raw.githubusercontent.com/tsinghuabang/picture/master/markdown/My
QL/MySQL_SRC_00.jpeg" width="700" align="center"></p>
<p><strong>2. 登录服务器并创建编译目录</strong></p>
|<sub>u</sub>|<li>以用户 root 登陆到服务区器</li>
<li>创建目录 soft</li>
<li>安装软件 lrzsz(yum install lrzsz),如果装有 ftp 上传软件,请忽略</li>
<li>上传下载下来的安装包 mysqlautoinstall.5.7.tar.gz 到目录/root/soft</li>
<li>进入 soft 目录, 解压安装包: tar zxf mysqlautoinstall.5.7.tar.gz</li>
<li>进入安装包 mysqlautoinstall.5.7: cd mysqlautoinstall.5.7</li>
\langle/ul\rangle<p><strong>3. 卸载 mariadb</strong></p>
<pre><code class="language-bash highlight-chroma"><span class="highlight-line"><span c
ass="highlight-cl">rpm -qa <span class="highlight-p">|</span> grep mariadb
</span></span><span class="highlight-line"><span class="highlight-cl">yum remove mari
db-libs
</span></span><span class="highlight-line"><span class="highlight-cl">rm /etc/my.cnf
</span></span></code></pre>
<p><strong>4. 修改编译配置项</strong><br>
MySQL5.7 的编译安装配置文件为 mysql.cnf。对于大多数用户来来说,只需要修改 mysql.cnf 中的
听端口和绑定网卡,如下图:<br>
<img src="https://raw.githubusercontent.com/tsinghuabang/picture/master/markdown/My
QL/MySQL_SRC_01.jpeg" width="700" align="center"></p>
<p><strong>5. 运行编译脚本</strong></p>
<ul>
<li>编译 MySQL5.7 为主库模式</li>
\langle/ul\rangle<pre><code class="language-bash highlight-chroma"><span class="highlight-line"><span c
ass="highlight-cl">./mysqlAutoInstall.sh -t master -f master.cnf
</span></span></code></pre>
<ul>
<li>编译 MySQL5.7 为从库模式</li>
\langle/ul\rangle<pre><code class="language-bash highlight-chroma"><span class="highlight-line"><span c
ass="highlight-cl"> ./mysqlAutoInstall.sh -t slave -f slave.cnf
</span></span></code></pre>
<p><strong>6. 启动 MySQL</strong></p>
<pre><code class="language-bash highlight-chroma"><span class="highlight-line"><span c
ass="highlight-cl">/etc/init.d/mysql端口 start
</span></span></code></pre>
<h2 id="更多内容请关注公众号">更多内容请关注公众号</h2>
<img src="https://raw.githubusercontent.com/tsinghuabang/picture/master/markdown/qrco
e/yunxiaomi-15cm.jpg" width="500" align="center">
```